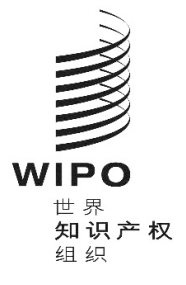

**2021** 年 **10** 月 **1** 日

海牙网络服务

## 目录

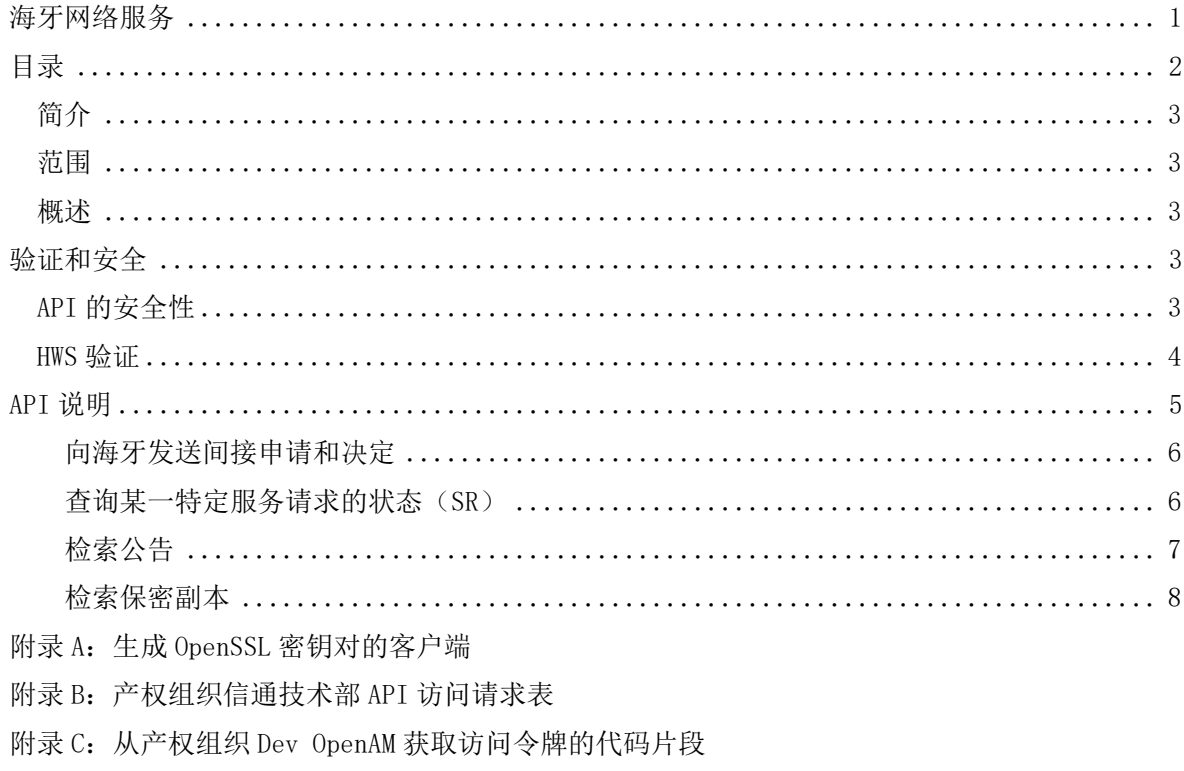

附录 D: 海牙公共平台 API

## 简介

## 范围

本文件是对海牙网络服务(HWS)的介绍,HWS 是海牙体系的机器对机器界面(M2M)。

## 概述

HWS 是基于 HTTPS/REST API 的协议, 安全可靠, 可用性高, 用于与海牙体系进行数据交换。可用 其发送或接收数据。

HWS 可用于:

- 发送决定或间接申请
- 检查导入状态
- 查询处理状态
- 检索海牙公报
- 检索保密副本(仅限于进行审查的知识产权局)。

HWS 是海牙数据首选交换渠道。因此, 强烈鼓励知识产权局从一开始就使用 HWS。我们鼓励已通过 EDI/纸张/其他渠道与海牙交换数据的主管局迁移至 HWS。

## 验证和安全

## API 的安全性

HWS API 是为带有保密有效负载的机器对机器通信而设计的。

该验证基于非对称密钥签名,这是金融级 API 安全配置文件 1.0 的一部分。金融级 API 安全配置 文件可应用于所需安全级别高于 OAuth 或 OpenID Connect 标准的任何市场领域的 API。这意味 着,它具有 OAuth 的高级安全配置文件,适合保护具有高固有风险的 API。

## 生成密钥对和配置客户端 ID

下图显示了注册产权组织 API 客户端 ID 和公钥的端到端过程,以及客户端应用程序的公共 IP 地 址。

主管局的行动:

- 1. 生成一对公钥和私钥(见附录 A:生成 OpenSSL 密钥对的客户端)。
- 2. 使用公钥生成 x509 证书。
- 3. 请求访问 HWS, 请发送包含以下内容的电子邮件至 hague. it@wipo. int:
	- (a) 填写完毕的产权组织表格(见附录 B:产权组织信通技术部 API 访问请求表)。
	- (b) x509 证书。

产权组织的行动:

- 1. 收到上述信息后,生成客户端 ID。
- 2. 将公钥分配/链接到客户端 ID。
- 3. 将 IP 地址加入白名单。
- 4. 配置 HWS 以授权对客户端 ID 的请求。
- 5. 向知识产权局确认客户端 ID。

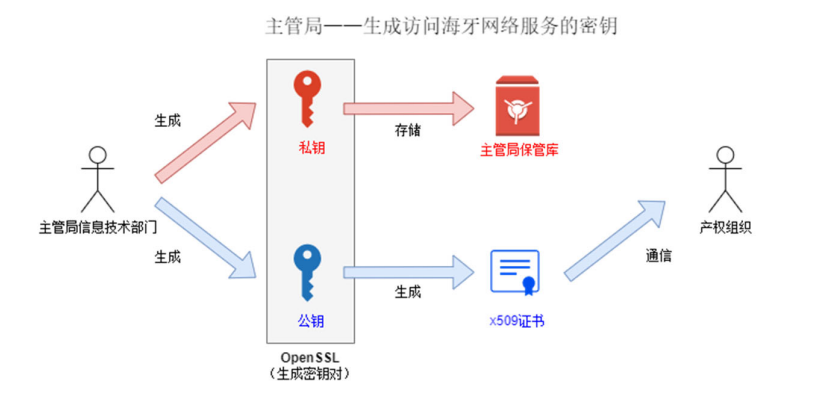

产权组织 -- 海牙网络服务的授权配置

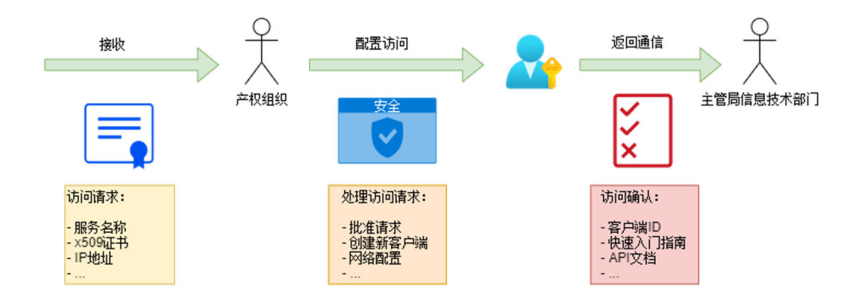

#### HWS 验证

当客户端 ID、公钥和公共 IP 地址在产权组织完成注册,并已配置 HWS 服务,知识产权局就可以 使用 API 了。

下图显示了该互动:

- 1. 向 Auth0 租户发出 HTTPS 请求,并附上客户端 ID 和由私钥签名的 JWT 令牌。注意: 该请求**必须**来自白名单上的 IP。
- 2. 验证 HTTPS 请求,并生成 JWT 访问令牌。
- 3. 一旦成功, 就会返回有效期为一小时的 JWT 访问令牌。
- 4. 在过期之前对 HTTPS 端点的后续调用,可使用相同的 JWT 访问令牌进行。

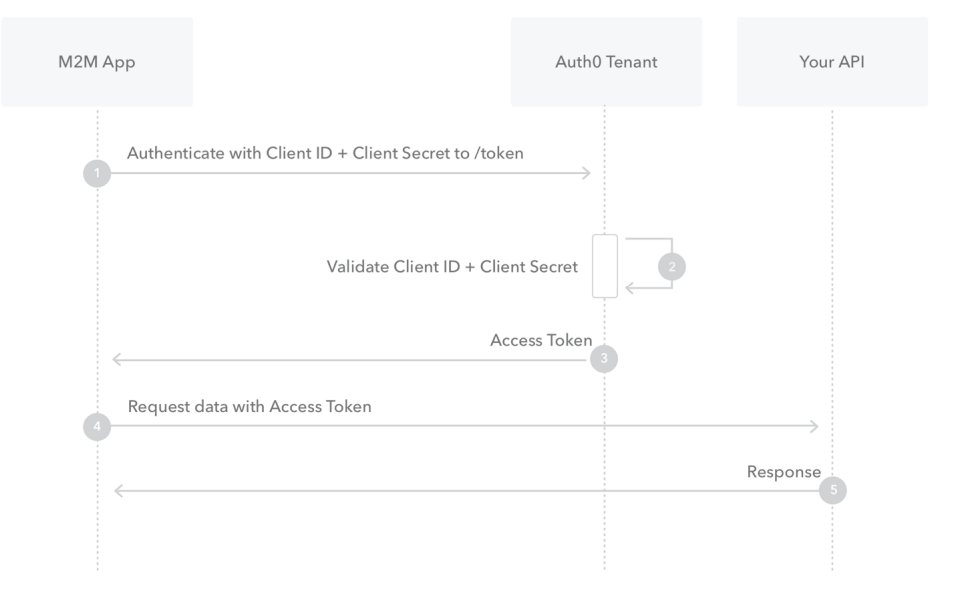

#### 上图文字翻译:

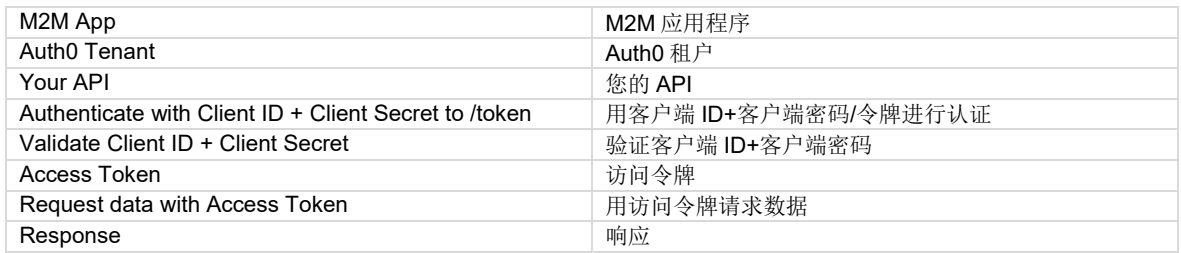

API 说明

HWS API 实施了以下 REST 端点:

- 1. 向海牙发送间接申请和决定(POST /request)。
- 2. 检查已发送间接申请或决定的导入状态(GET /request/import)。
- 3. 查询某一特定服务请求(SR)的状态(GET /request/{serviceRequestId})。
- 4. 检索公告 (GET /publication/bulletin/{weekId})。
- 5. 检索保密副本 (GET /publication/copy/confidential/{weekId})。

关于 HWS API 的全部细节(参数、响应等),可见附录 D 附录 D: 海牙公共平台 API。

所有的有效负载都是基于产权组织所使用的 XML 标准, 即 ST. 96。关于 ST. 96 第 4.0 版和 XSD 的 全部细节, 可见 https://www.wipo.int/standards/en/st96/v4-0/。正在对网络服务特别需要的 小型扩展进行标准化。

注: 名为 pingMe 的端点可用于检查客户端和 HWS 之间的连接。它没有任何功能,但可用于技术测 试和验证目的。

向海牙发送间接申请和决定(POST /request)

向海牙发送申请和决定是通过 POST 请求完成的, 其中的有效负载是导入包(见下文)。

如果成功,将为每个包返回导入 ID,这意味着国际局收到了导入包,并将对其进行处理。

包的导入 ID 以后可用来检索服务请求编号 SRN(GET request/import),反过来也可以使用服务 请求编号 SRN 检索请求状态(GET request)。

一个申请和决定请求的有效负载是包含 ST.96 XML 和文件及图像的单一 ZIP 文件。

- 这些文件必须位于 XML 中所表明的相对路径中。
- 一份 ZIP 文件(即一个请求的有效负载)必须只包含一项申请或一项决定。
- 一份有效负载不能包含两个或以上的 XML 文件。
- 样例可见: ftp://ftpird.wipo.int/ST96 V\_4\_0\_test/import-packages-4.0.zip。

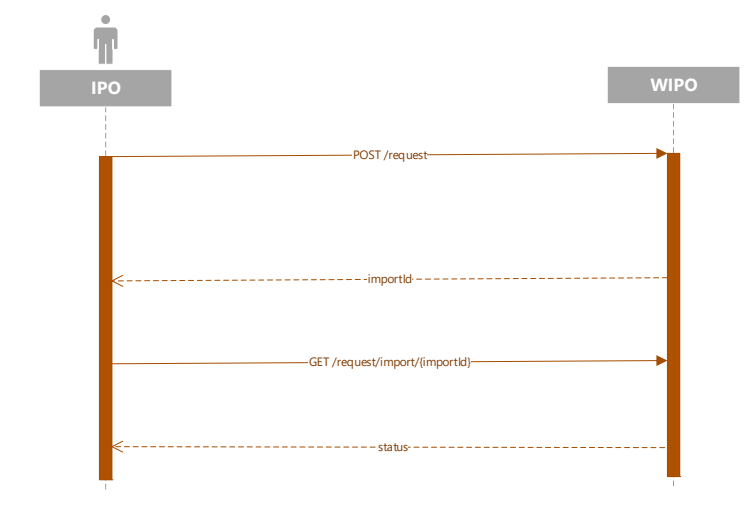

查询某一特定服务请求的状态(GET request/{serviceRequestId})

包被导入海牙体系后,交易被称为服务请求(SR),并被赋予 SRN(SR 编号)。该 SRN 可以通过 GET request/import 端点进行检索(见上文)。

一旦 SRN 可用,便可使用 request 端点来检索请求状态。

状态类型包括:

- 未定义
- 正在处理
- 待规范化
- 已注册
- 已放弃
- 已撤销

作为对 SR 状态查询的回应,海牙网络服务会发回 ST. 96 有效负载, 其中包括:

- 请求 ID
- 处理状态
- SRN
- IRN(国际注册号)
- 预计公布日期(相关情况下)

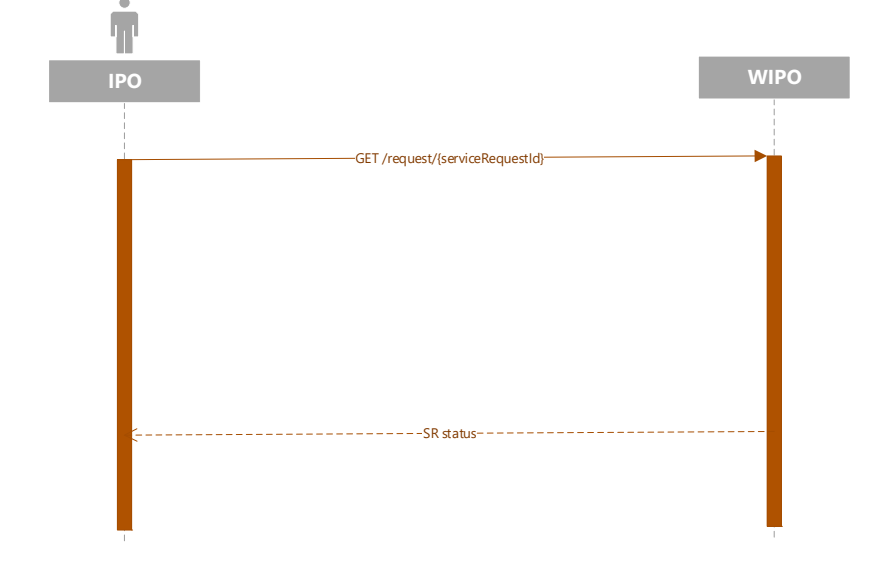

#### 检索公告(GET /publication/bulletin/{weekId})

国际局每周发布公告,时间通常是周五晚上(中欧时间)。从生成之时起,便可在任何时候对其 作出请求。其中 weekId 的参数格式为 yyyyww。

响应的有效负载包含具有以下内容的 ZIP 文件:

- 作为 ST.96 文件的公报著录项目数据;
- 与所包含的注册或图像修改相对应的图像文件夹。

例如,公告的有效负载(保密副本具有相同架构)可见 ftp://ftpird.wipo.int /ST96\_V\_4\_0。

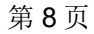

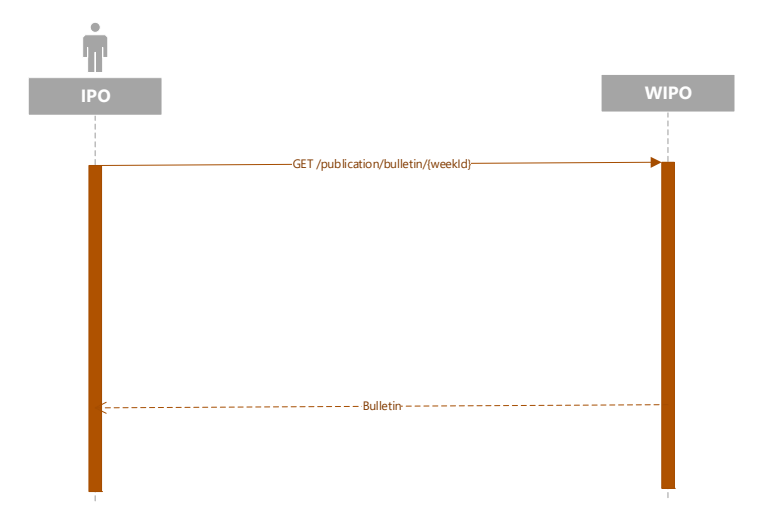

检索保密副本 (GET/publication/copy/confidential/{weekId})

保密副本的架构与公告相同。

国际局每周发布保密副本,时间通常是周五晚上(中欧时间)。从生成之时起,便可在任何时候 对其作出请求。其中 weekId 的参数格式为 yyyyww。

响应的有效负载包含具有以下内容的 ZIP 文件:

- 作为 ST.96 文件的保密副本著录项目数据;
- 与所包含的注册或图像修正相对应的图像文件夹。

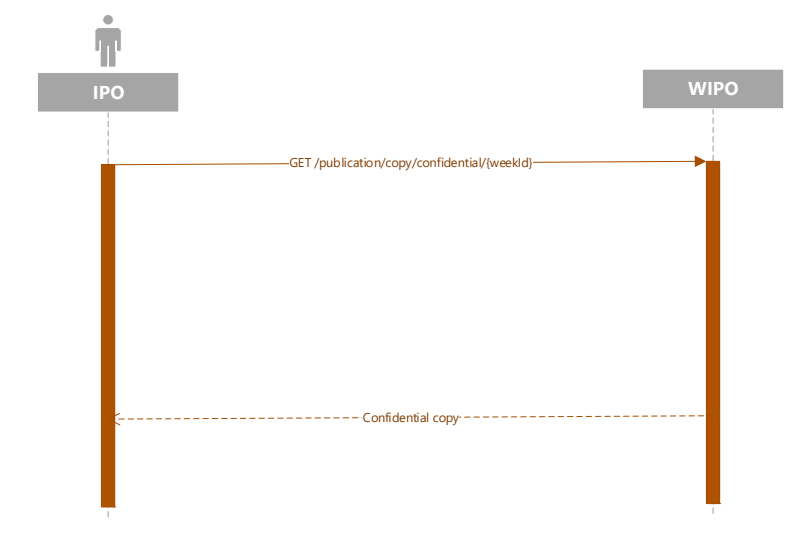

附录 A:生成 OPENSSL 密钥对的客户端

为产权组织机器对机器注册生成私钥/公钥非对称密钥对和 x509 证书。

### 为 WIPO OIDC 注册生成工件

#!/bin/bash

```
# Set the environment 
PRIVATE KEY ES256=hague4offices private.pem
PUBLIC_KEY_ES256=hague4offices_public.pem
CLIENT_NAME=DAS
```
# Generates the ES256 keys openssl ecparam -genkey -name prime256v1 -noout -out "\${PRIVATE\_KEY\_ES256}"

# Extracts the public key openssl ec -in "\${PRIVATE\_KEY\_ES256}" -pubout -out "\${PUBLIC\_KEY\_ES256}"

# Generates an x509 certificate CERT\_KEY\_ES256=es256\_cert.pem OPENSSL\_CONF=./openssl.cnf CERT CN="\${CLIENT\_NAME} private\_key\_jwt authentication"

# Build the certificate config file printf '[ req ]\n' > "\${OPENSSL CONF}" printf 'prompt = no\n' >> "\${OPENSSL\_CONF}" printf 'distinguished\_name = req\_distinguished\_name\n' >> "\${OPENSSL\_CONF}" printf '[ req\_distinguished\_name ]\n' >> "\${OPENSSL\_CONF}" printf 'CN =  $\overline{\mathscr{S}}s\$ n' " $\mathscr{S}$ {CERT\_CN}" >> " $\mathscr{S}$ {OPENSSL\_CONF} $\overline{\mathscr{S}}$ 

# Creates the x509 certificate

openssl req -x509 -new -config "\${OPENSSL\_CONF}" -key "\${PRIVATE\_KEY\_ES256}" -out "\${CERT\_KEY\_ES256}"

- 1. 向产权组织发送 es256 cert.pem, 用于海牙网络服务访问配置 (hague4offices\_private.pem 应始终保密,绝不共享)。
- 2. 配置完成后, 等待产权组织传回客户端 ID 和作用域。
- 3. 使用海牙提供的客户端测试应用程序测试通信(链接有待确认)。

## 附录 B:产权组织信通技术部 API 访问请求表

下表是产权组织的草拟表格。请注意,该表格的最终版本有待确认(01/09/2021)。

请填写此表,以提供有关背景的一般信息。

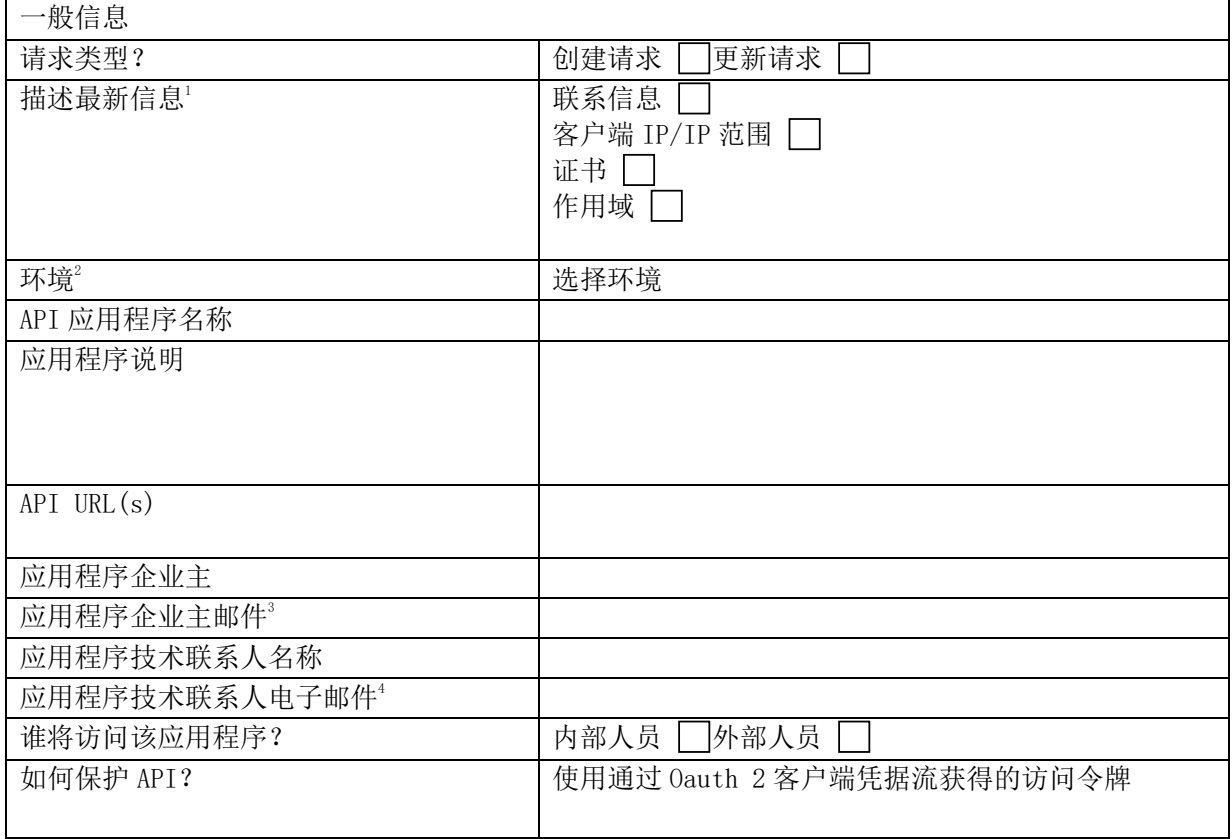

 $\overline{a}$ 

<sup>1</sup> 请仅在有更新请求的情况下提供该信息。<br>2 请洗择环境(下拉列表: Development /

<sup>2</sup> 请选择环境(下拉列表: Development / Acceptance / Production )。<br>3 将用于计划在生产环境(production )中部署 Qauth2 提供程序组件并

<sup>3</sup> 将用于计划在生产环境(**production**)中部署 **Oauth2** 提供程序组件并可能对应用程序产生影响时发出通知。<br>4 将用于计划在生产环境(production)中部署 Oauth2 提供程序组件并可能对应用程序产生影响时发出通知。

将用于计划在生产环境(production)中部署 Oauth2 提供程序组件并可能对应用程序产生影响时发出通知。

请填写此表,以提供有关客户端的信息:

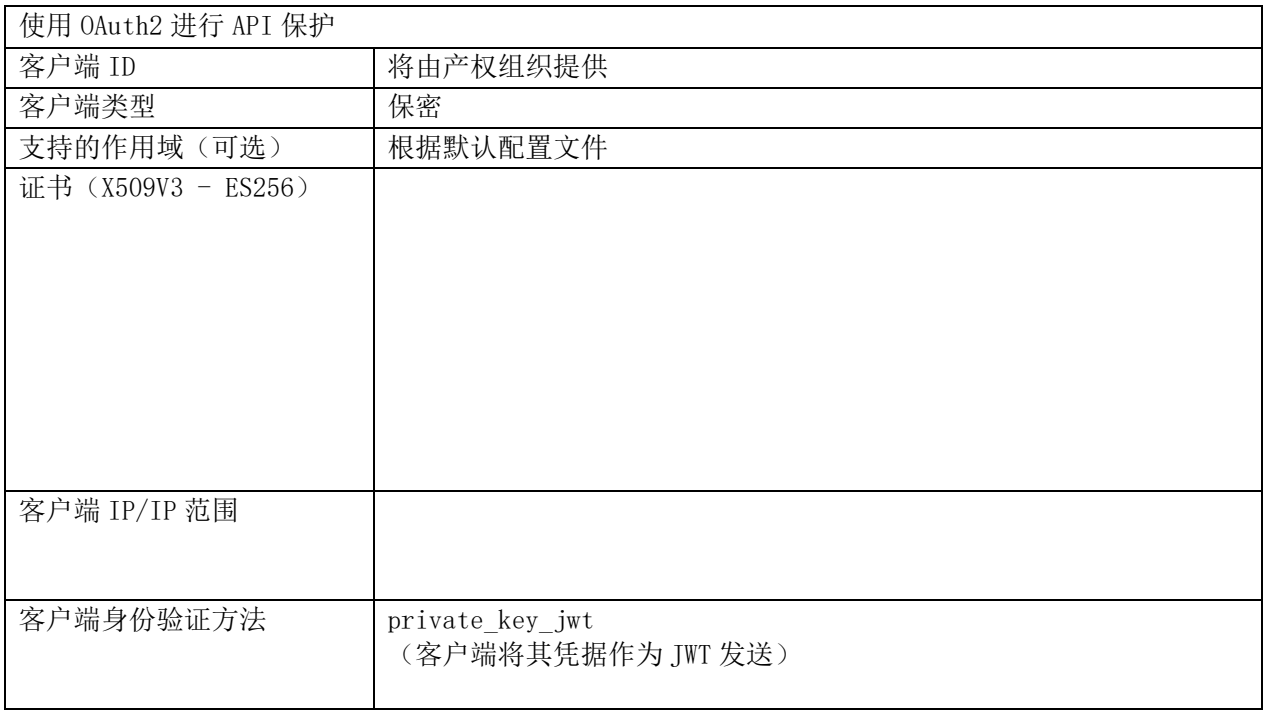

以下 bash 脚本是使用知识产权局的私钥作出产权组织验证请求的示例:

```
#!/bin/bash 
PRIVATE KEY ES256=es256 private.pem
CLIENT_ID=das-api-auth 
SCOPE="das-api/das-access" 
ISSUER="https://logindev.wipo.int/am/oauth2" 
# https://logindev.wipo.int/am/oauth2/.well-known/openid-configuration 
OIDC_CONFIG_JSON=$(curl -k "${ISSUER}/.well-known/openid-configuration") 
# Generic way to obtain the token endpoint 
TOKEN_ENDPOINT=$(printf '%s' ${OIDC_CONFIG_JSON} | jq -r ".token_endpoint")
UTC TIME=$(\text{date } -u +\$s)EXP TIME=$(expr "$UTE THE" + 10)JWT_ID=Un1qu3i0 
JSON='{' 
JSON=${JSON}$(printf '"iss":"%s"' ${CLIENT_ID}) 
JSON=${JSON}$(printf ',"sub":"%s"' ${CLIENT_ID}) 
JSON=${JSON}$(printf ',"aud":"%s"' ${TOKEN_ENDPOINT}) 
JSON=${JSON}$(printf ',"exp":%s' ${EXP_TIME}) 
JSON=${JSON}'}' 
JSON HEADER B64=$(printf '{"alg":"ES256","typ":"JWT"}' | jq -cj | base64 -w0 | tr -d
' \neq | tr \bar{i} +/' '-')
JSON PAYLOAD B64=$(printf $JSON | jq -cj | base64 -w0 | tr -d '\n=' | tr '+/' '- ')
JSON SIGNATURE ASN1 B64=$(printf '%s.%s' $JSON HEADER B64 $JSON PAYLOAD B64 | openssl
dgst -sha256 -sign"${PRIVATE KEY_ES256}" | openssl asn1parse -inform DER | base64 -w0)
JSON SIGNATURE HEX=$(printf $JSON SIGNATURE ASN1 B64 | base64 -d | sed -n '/INTEGER/p'
| sed 's/.*INTEGER\s*://g' | sed -z 's/[^0-9A-F]\frac{1}{7}/g')
JSON SIGNATURE B64=$(printf $JSON SIGNATURE HEX | xxd -p -r | base64 -w0 | tr -d '\n='
| tr^{-1}+ /1 -1 )JWT_ASSERTION=$(printf '%s.%s.%s' $JSON_HEADER_B64 $JSON_PAYLOAD_B64
$JSON_SIGNATURE_B64) 
# echo $JWT_ASSERTION 
# Access token private key jwt
# --insecure is only needed when testing within WIPO premises (because of the 
proxy...) 
curl \setminus --header "Content-Type: application/x-www-form-urlencoded" \ 
 --data-urlencode "grant type=client credentials" \
 --data-urlencode scope="${SCOPE}"
 --data-urlencode "client assertion type=urn:ietf:params:oauth:client-assertion-
type:jwt-bearer" \ 
 --data-urlencode "client assertion=${JWT ASSERTION}" \
 --url "${TOKEN ENDPOINT}"
```
# Public Hague Platform API version v1

#### http://TBD/webservices/api/{version}

The Hague System for the International Registration of Industrial Designs provides a practical business solution for registering up to 100<br>designs in 74 contracting parties, covering 91 countries, through the filing of a s

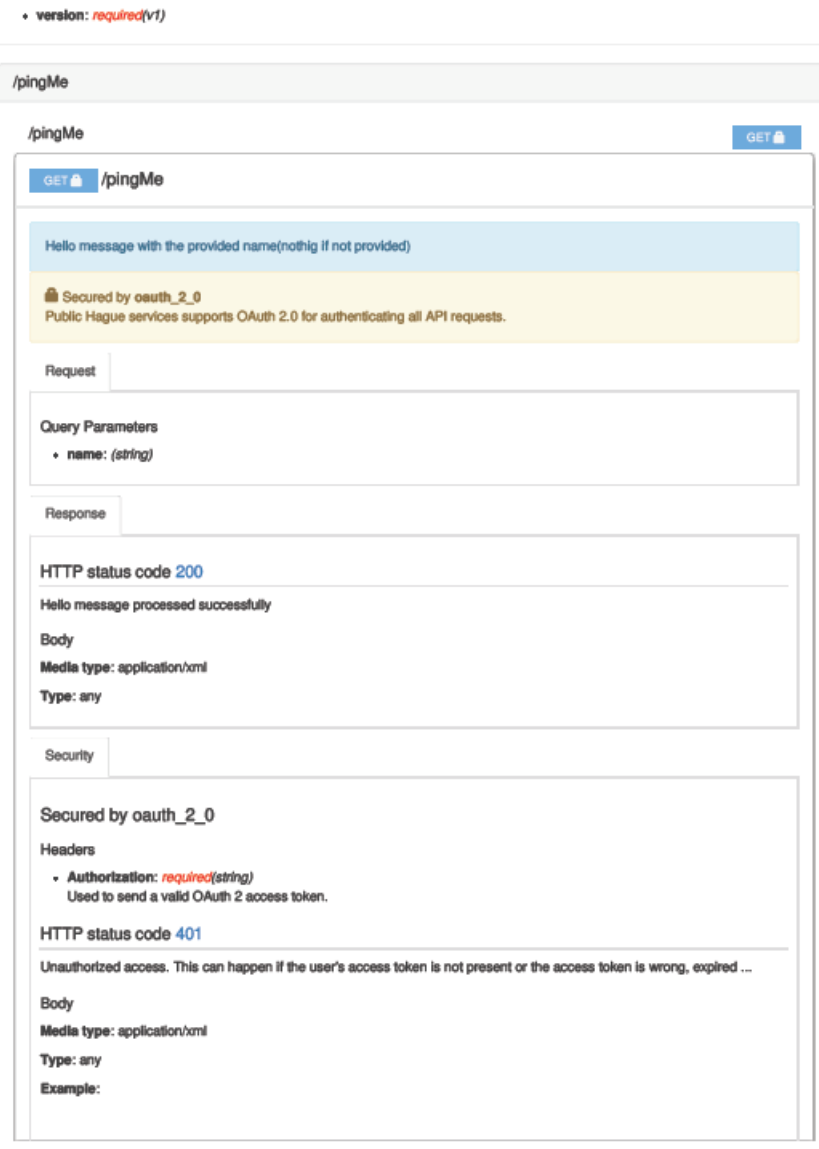

注:更多信息将被添加到本文件的后期版本中。